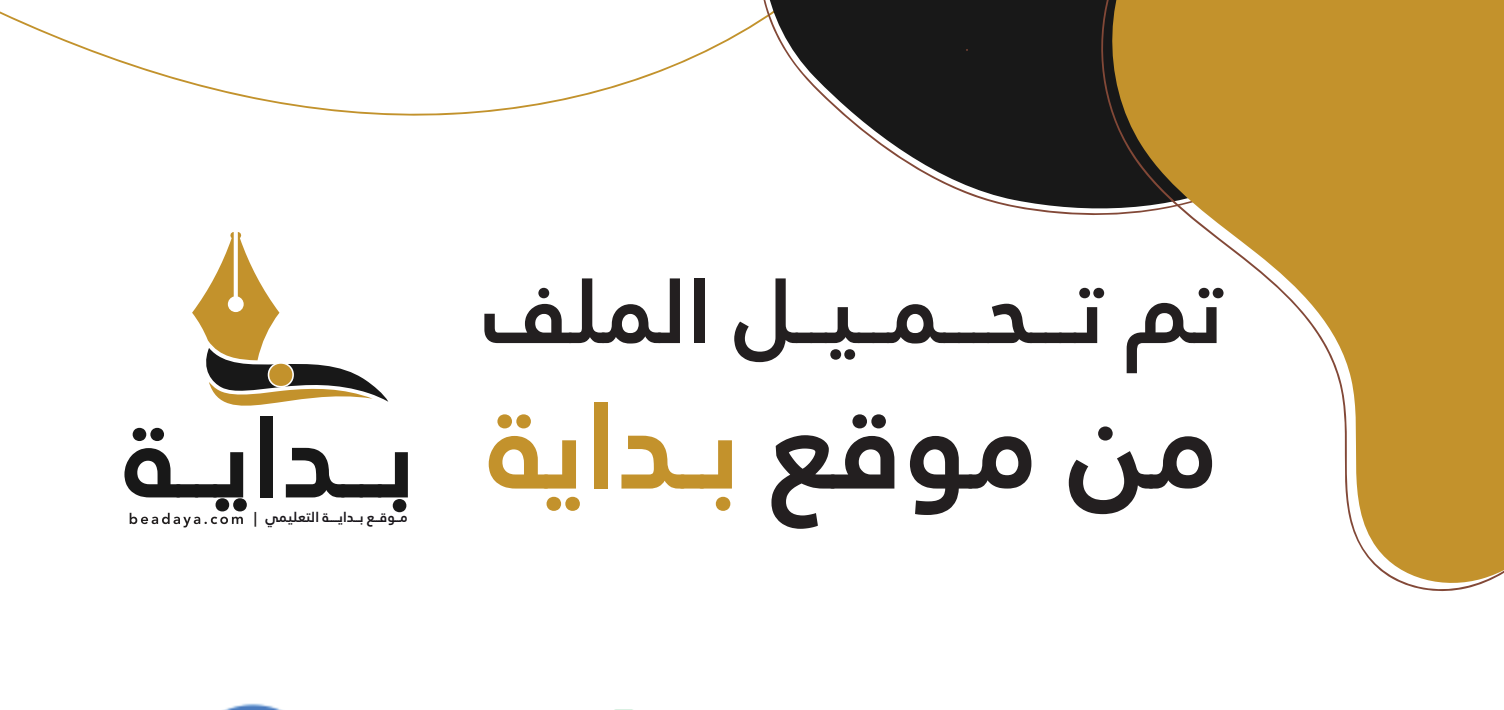

للمزيد اكتب Google

© بداية التعليمي

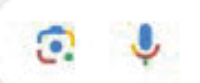

موقع بداية التعليمي كل ما يحتاجه **الطالب والمعلم**  من ملفات تعليمية، حلول الكتب، توزيع المنهج، بوربوينت، اختبارات، ملخصات، اختبارات إلكترونية، أوراق عمل، والكثير...

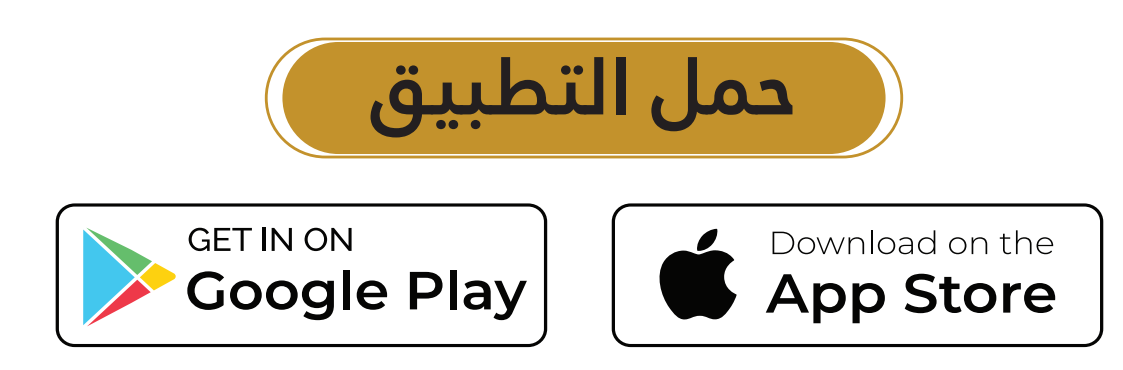

مشروع شركة الطيران

هي هذا المشروع، ستستخدم برنامج مايكروسوفت إكسل Microsoft Excel لبناء نموذج دعم القرار وتحديد الوسيلة الأفضل، لتعيين وجهات متنوعة لكلّ طائرات أسطول شركة الطيران.

سيعرِّفك هذا المشروع بالعوامل الأساسية التي تؤثِّر في صنع القرار الخاص بتخصيص الموارد. من المهم أن تفهم غايات الشركة وأهدافها لتضمن تنفيذ أي قرارت متخذة بشأن تخصيص الموارد للمتطلبات الإستر اتيجية.

سير كَّز هذا الفصل على استخدام أداة سولفر Solver لتحديد آثار قرارات تخصيص الموارد على أهداف الشركة. ستكتشف كيف يمكن استخدام العمليات الحسابية لتقليص التكاليف إلى أدني حدّ، والاستفادة من الموارد إلى أفصى حدّ، وتحسين الآثار المترتبة على هوامش الربح. ستكون قادرًا على تغيير البيانات لتحسين الأرباح التي ستتمكن شركة الطيران من تحقيقها.

أخيرًا، ستُعدّ تقريرًا تحليليًّا يلخّص البيانات ويوفّر الأدلة اللازمة لدعم رفع توصيات محترفة إلى الإدارة العليا. ستحتاج هذه المرة إلى إكمال التقرير بمفردك دون الاعتماد كثيرًا على كتابك أو مساع<mark>دة</mark> أستاذك. وستحضر أيضًا عرضًا تقديميًّا قصيرًا تشرح فيه ما وجدته. ومن شأن ذلك أن يث<mark>بت مهار</mark>اتك في فهم أهداف الشركة ومواردها وإنشاء عروض محترفة باستخدام أساليب تواصل مختلفة.

#### سوقيع بنداسة الا

#### أهداف التعلم

الفصل

### بعد الانتهاء من دراسة هذا الفصل، ستكون قادرًا على:

- تصنيف أنواع المتغيّرات عند تخصيص الموارد.  $\mathbf{1}$
- تطبيق المتغيّرات على إعدادات العمل المعقدة.  $\overline{2}$
- تقديم المعلومات وتسليط الضوء على الأنماط والاتجاهات 3 الظاهرة في البيانات.
- إنشاء نموذج لنظام دعم القرار، يُستخدم لتخصيص الموارد 4 النادر ة.
- التوصية باستخدام النموذج الأنسب لتحقيق أهداف الشركة. 5

495

# نبذة عن �شركة الطيران **Airline background**

تقدّم شركة الطيران خدمات نقل الركاب، إلى جانب تقديم الخدمات اللوجستية الخاصة بالطرود الصغيرة، إلى المناطق الرئيسة الكبرى في السعودية. وهي تعمل بحسب النظام المحوري مع مطارها الرئيس في الرياض وتسيّر منه رحلات إلى المدن الآتية: جدة، والمدينة المنورة، والدمام، ورفحاء، وينبع، وأبها، ونجران. ويقوم هذا النظام على ت�سيير رحالت جوية من مجموعة مطارات أصغر حجمًا عبر ربطها بمطار رئيس (محوري)، ممّا يعني نقل المسافرين والحمولة الم�شحونة المتجهين من مطار �صغير إلى آخر، إلى طائرة أخرى في مطار ً أكبر حجما كي يتمكنوا من الوصول إلى الوجهة المقصودة.

بالنظر إلى المنافسة الكبيرة التي شهدها فطاع النقل الجوّي خلال الأعوام الماضية، رأت الإدارة أن نظام الجدولة اليدوية المعتمد حاليًّا أصبح عاجزًا عن توزيع الطائرات بطريقة غير مكلفة على مختلف الم�سارات.

لقد وُظِّفت مستشارًا جديدًا لإعداد نموذج لنظام دعم القرار في شركة طيران. وسيُستخدم نموذجك الك<mark>ا</mark>مل لتوزيع الطائرات ضمن أسطول الشركة على الوجهات السبع في ظل تقليص التكاليف <mark>إلى أد</mark>نى حدّ ممكن.

ويت<mark>طلب النمو</mark>ذج البيانات التالية التي جمعها لك فريق الإدارة كي تستخدمها:

- •بيانات عن أنواع الطائرات الأربعة المختلفة �ضمن أ�سطول ال�شركة:
	- القدرة اال�ستيعابية من حيث عدد الركاب. - م�ساحة ال�شحن.
- التكلفة التشغيلية في الكيلومتر. (بمّا فيها الوقود والأيدي العاملة والنفقات العامة).
	- عدد الطائرات قيد الخدمة.
	- •�سعر تذكرة ال�سفر ّ إلى كل وجهة.
		- •�سعر ال�شحنة ّ إلى كل وجهة.
	- •الم�س ّ افة بين الريا�ض وكل وجهة.

بالإضافة إلى ذلك، وفّر لك قسم العمليات المعلومات الضرورية حول حركة الركاب وطلبات الشحن إلى كلّ مدينة.

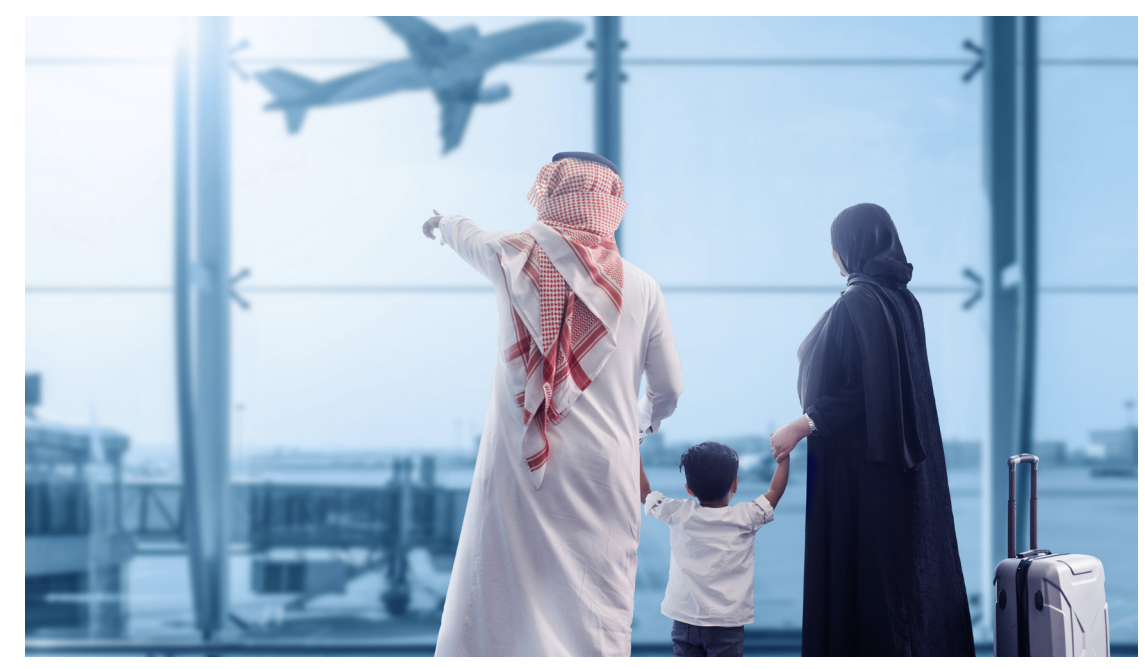

الشكل "1-15" ، يجب أن تراقب شركة الطيران مواردها وتديرها بدقة لتحسين ربحيتها إلى أقصى حدّ ممكن

من أجل تلبية متطلبات الركاب وطلبات الشحن، سيَّقسّم نموذج أداة سولفر الطائرات بحسب عددها <mark>ونوعها على الوجهات، وسيحسب الإيرادات ال</mark>يومية الناتجة عن تقديم الخدمات إلى الرك<mark>اب و</mark>عمليات الشحن، فضلًا عن إجمالي التكاليف التشغيلية اليومية. وستَّستخدم نتائج هذ*ه* الع<mark>مليات الحسا</mark>بية لإصدار بيان الربح الإجمالي اليومي. إذًا، ستفعّل أولًا أداة سولفر لتقليص إجم<mark>الي التكال</mark>يف التشغيلية إلى أدني حدّ ممكن، ومن ثم ستستخدم النموذج المعدل لتحسين <mark>إج</mark>هالي أرباحك اليومية إلى أقصى حدّ ممكن. وستحتاج إلى تقديم توصيات للإدارة حول جدولة الإستراتيجيات التي ستحقّق أحد هذين الهدفين أو كليهما b e a d a y a . c o m

أسطول شركة الطيران Airline Fleet

يتألف أسطول شركة الطيران من 50 طائرة مقسّمة إلى أربعة أنواع مختلفة.

- بوينغ 717
- بومباردييه سي آر جيه 700
	- إمبراير إي 170
	- إيرباص إيه 220

## إنشاء جدول بيانات لدعم القرارات **Creating a spreadsheet for decision support**

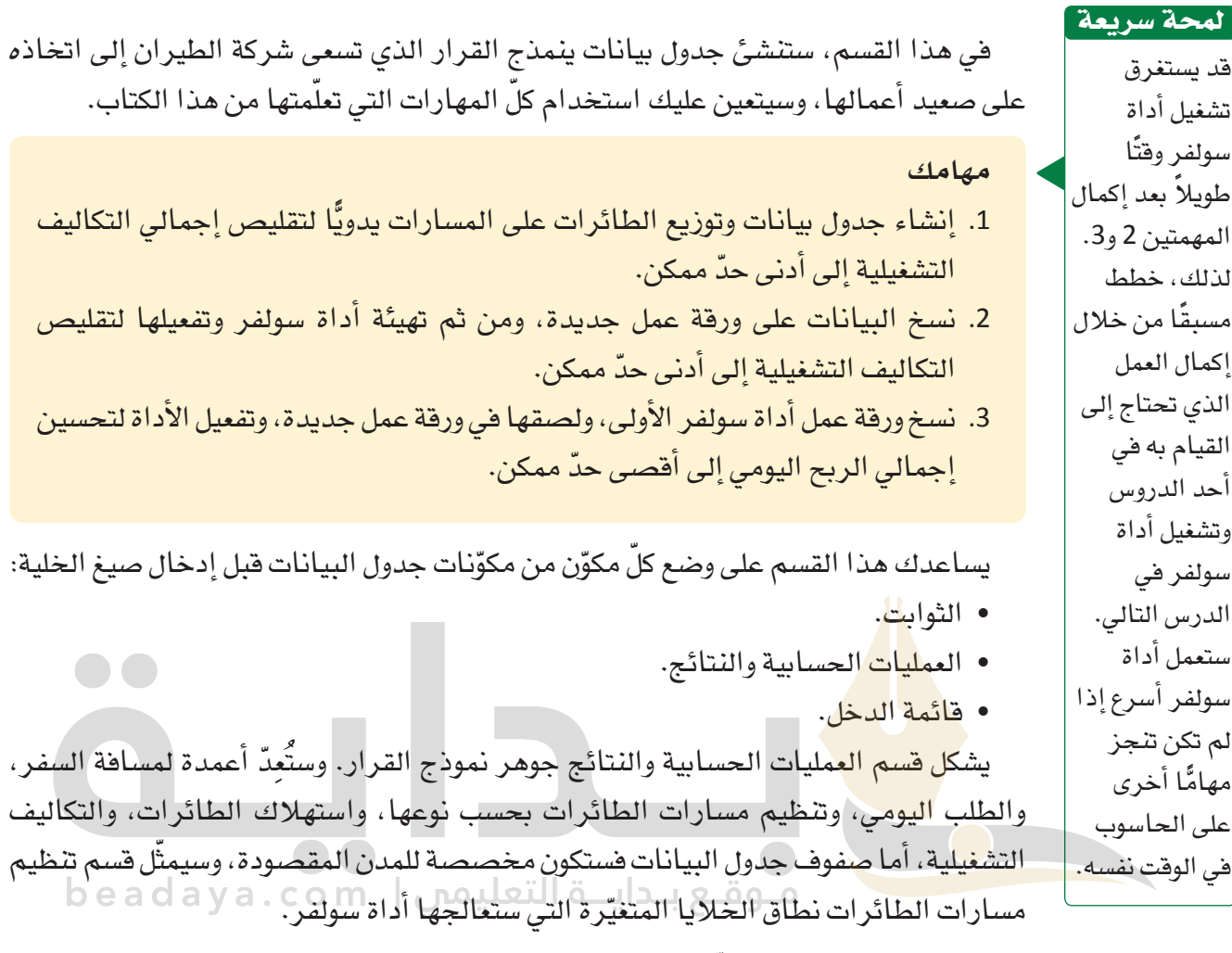

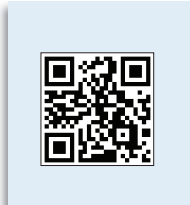

فيما يأتي مناقشة حول كلّ قسم من أقسام جدول البيانات. امسح رمز الاستجابة السريعة للوصول إلى ملف التمارين (ملف بيانات الفصل 15 .xlsx ) الذي ستستخدمه في هذا الدرس.

> الفصل 15 498

#### ق�سم الثوابت **Constants section**

في البداية، أعدّ هيكل ورقة عملك، ثم ضع عنوانًا له وأضف إليه قسم الثوابت، كما هو موضح في ال�شكل "2-15".

ال�شكل **"2**-**15"**: عنوان جدول البيانات وق�سم الثوابت

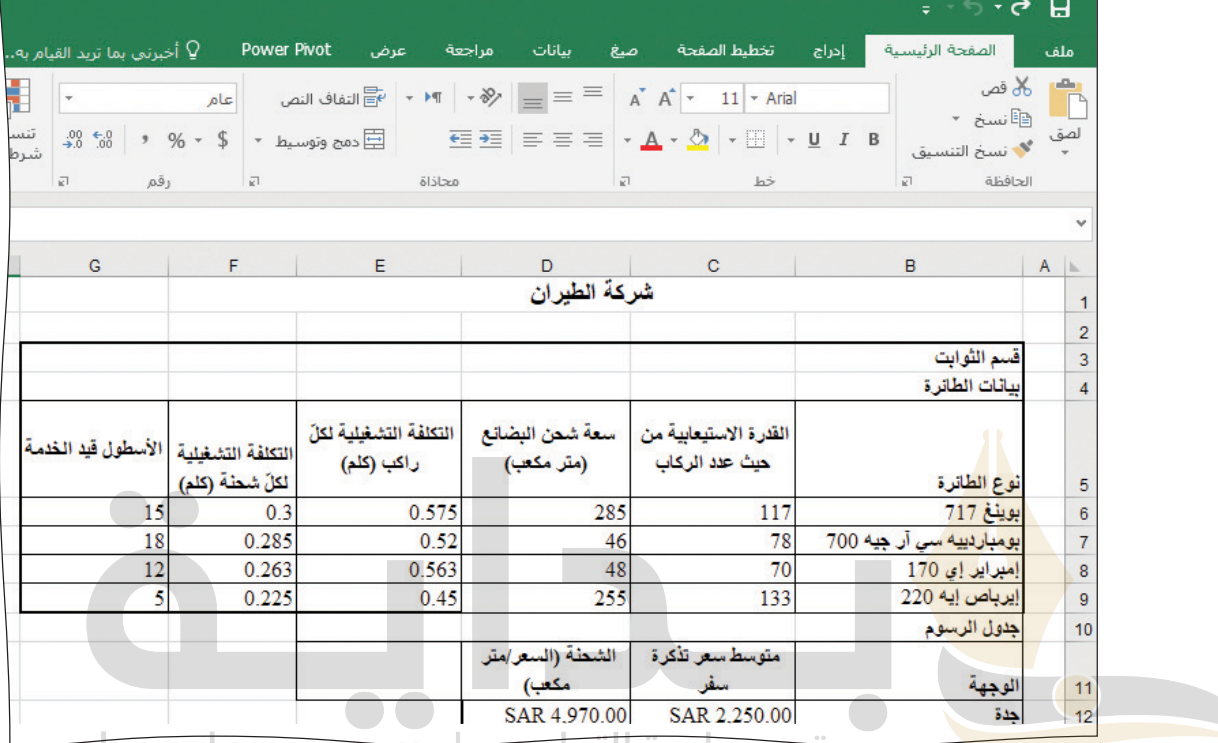

 •**عنوان ورقة عمل:** أدخل عنوان ورقة العمل في الخلية 1B ِّ ، ومن ثم ظلل الخليتين 1G1:B،

واضغط على زر الدمج والتوسيط Merge & Center. (اَنظر الشكل "15-3") ا<br>ا

ال�شكل **"3**-**15"**: زر الدمج والتو�سيط

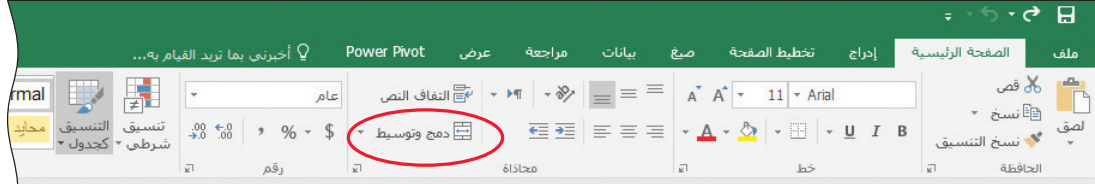

 •**ق�سم الثوابت، جدول بيانات الطائرة:** أدخل عناوين العمود كما يظهر في الخاليا 5G5:B. )انظر ال�شكل "4-15"( المسابق<br>المسابق<br>المسابق

ال�شكل **"4**-**15"**: عناوين عمود ق�سم الثوابت

|                                                                | ミニン・ウ 日                                                 |       |                                                                                                    |     |                  |            |                   |                    |                         |                        |                             |                    |                     |
|----------------------------------------------------------------|---------------------------------------------------------|-------|----------------------------------------------------------------------------------------------------|-----|------------------|------------|-------------------|--------------------|-------------------------|------------------------|-----------------------------|--------------------|---------------------|
| ملف                                                            | الصفحة الرئيسية                                         | إحراج | تخطيط الصفحة                                                                                                    | صنع | بيانات           | مراجعة     | عرض               | <b>Power Pivot</b> |                         |                        | ି إخبرني بما تريد القيام به |                    |                     |
|                                                                | د≛ ر∛ة قص<br>أ ال∰نسخ ∗<br>لصق م <b>عهد نسخ التنسيق</b> |       | $\begin{array}{ c c c c c }\hline \multicolumn{1}{ c }{\quad \quad} & \multicolumn{1}{ c }{\quad \quad} & \multicolumn{1}{ c }{\quad \quad} & \multicolumn{1}{ c }{\quad \quad} & \multicolumn{1}{ c }{\quad \quad} & \multicolumn{1}{ c }{\quad \quad} & \multicolumn{1}{ c }{\quad \quad} & \multicolumn{1}{ c }{\quad \quad} & \multicolumn{1}{ c }{\quad \quad} & \multicolumn{1}{ c }{\quad \quad} & \multicolumn{1}{ c }{\quad \quad} & \multicolumn{1}{ c }{\quad$ |     |                  |            |                   |                    |                         | عام                    | $\overline{\phantom{a}}$    | 開<br>تنسيق التنسيق | 要<br>شرطي * كجدول * |
|                                                                | الحافظة<br>$\overline{\mathbf{k}}$                      |       | $h\dot{>}$                                                                                                    |     |                  |            | محاذاة            |                    | $\overline{\mathbf{K}}$ | رقم                    | 司                           |                    |                     |
|                                                                | × بومباردییه سی آر جیه 700                              |       |                                                                                                    |     |                  |            |                   |                    |                         |                        |                             |                    |                     |
| $A \rvert$                                                     | B                                                       |       | C.                                                                                                    |     |                  | D          | E.                |                    |                         | F                      | G                           |                    | H                   |
|                                                                |                                                         |       | القدرة الاستيعابية من حيث                                                                                                    |     | سعة شحن البضائع  |            | التكلفة التشغيلية |                    |                         | التكلفة التشغيلية لكلّ | الأسطول قيد                 |                    |                     |
|                                                                | نوع الطانرة                                             |       | عدد الركاب                                                                                                    |     |                  | (متر مكعب) | لكلّ راكب (كلم)   |                    |                         | شحلة (كلم)             |                             | الخدمة             |                     |
| $\begin{array}{c c}\n5 & 6 \\ \hline\n7 & 8 \\ 9\n\end{array}$ | بوينغ 717                                               |       | 117                                                                                                    |     | 285              |            | 0.575             |                    | 0.3                     |                        | 15                          |                    |                     |
|                                                                | بومباردييه سي آر جيه 700                                |       | 78                                                                                                    |     | 46               |            | 0.52              |                    | 0.285                   |                        | 18                          |                    |                     |
|                                                                | إمبراير إى 170                                          | 70    |                                                                                                    |     | 48               |            | 0.563             |                    | 0.263                   |                        | 12                          |                    |                     |
|                                                                | إيرباص إيه 220                                          |       | 133                                                                                                    |     | 255              |            | 0.45              |                    | 0.225                   |                        |                             |                    |                     |
| 10                                                             | جدول الرسوم                                             |       |                                                                                                    |     |                  |            |                   |                    |                         |                        |                             |                    |                     |
| 11                                                             | الوجهة                                                  |       | متوسط سعر تذكرة سفر                                                                                                    |     | الشطة (السعر/متر | مكعب)      |                   |                    |                         |                        |                             |                    |                     |
| 12                                                             | جدة                                                     |       | SAR 2.250.00                                                                                                    |     | SAR 4.970.00     |            |                   |                    |                         |                        |                             |                    |                     |
|                                                                |                                                         |       |                                                                                                    |     |                  |            |                   |                    |                         |                        |                             |                    |                     |

- •**نوع الطائرة:** أدخل أنواع الطائرات الأربعة الواردة في الخاليا 6B إلى 9B.
- •**القدرة اال�ستيعابية من حيث عدد الركاب:** أدخل القدرة اال�س ّ تيعابية لكل نوع من أنواع الطائ<mark>ر ا</mark>ت الأربعة المحددة من الخلية C6:C9.
- **سع<mark>ة شحن البضائ</mark>ع (متر مكعب): أدخل سعة البضائع لكلّ نوع من أنواع الطائرات** الأربعة المحددة من الخلية D6:D9 . تُحسب سعة استيعاب حيز ما بضرب الطول × العرض × <mark>الارتفاع ل</mark>مساحة الشحن المتوفرة في كلّ نموذج طائرة، وهذا يُظهر الحجم الأكبر المتاح للاستخدام.
- **ّ التكلفة الت�شغيلية لكل راكب )كلم(:** أدخل التكاليف الت�ش ّ غيلية لكل طائرة بالكيلومتر الواردة في الخلايا E6:E9.
- **ّ التكلفة الت�شغيلية لكل �شحنة )كلم(:** أدخل التكاليف الت�شغيلية ّ لكل �شحنة بالكيلومتر الواردة في الخاليا 9F6:F.
- •**الأ�سطول قيد الخدمة:** [ّ تمثل هذه القيمة عدد الطائرات من ّكل نوع التي ت�ضعها �شركة](https://beadaya.com/)  الطيران قيد الخدمة. أدخل هذه الأرقام في الخاليا 9G6:G.
- •**ق�سم الثوابت، جدول الر�سوم:** أدخل عناوين الأعمدة كما يظهر في الخاليا 11D11:B. )انظر ال�شكل "5-15"( ا<br>ا

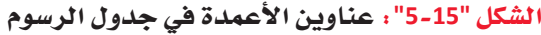

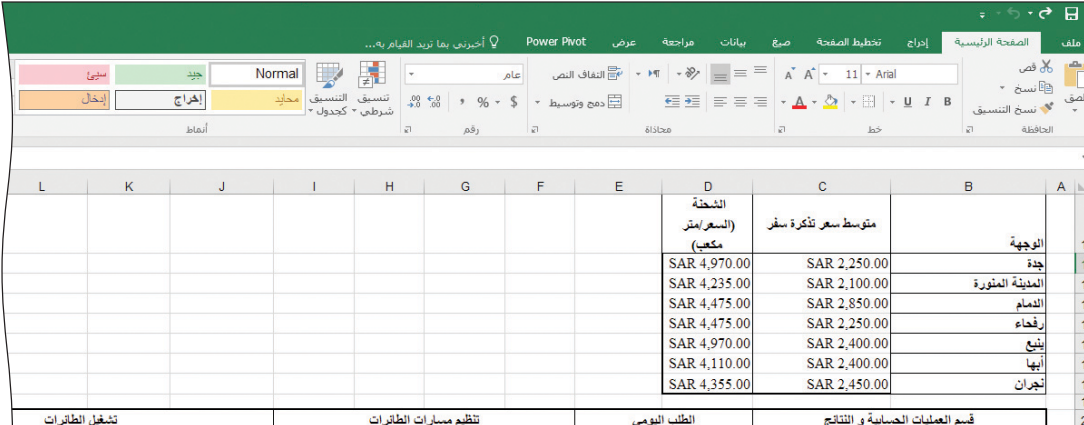

- الوجهة: أدخل المدن السبع المقصودة في الخلايا B12:B18.
- متوسط سعر تذكرة السفر: أدخل متوسط أسعار تذاكر السفر للوجهات السبع في الخلايا .C12:C18
- الشحنة (السعر/متر مكعب): أدخل سعر الشحنة لكلِّ متر مكعب للوجهات السبع في الخلايا D12 إلى D18.
- <mark>مفتاح</mark> التعبئة: هذا القسم مجاور لقسم الثوابت. أدخل "مفتاح التعبئة" في الخلية 16، واملاً <mark>الخلية 1</mark>7 باللون الأصفر ، والخلية 8ا باللون الأزرق. أدخل "الخلايا المتغيّرة" في الخلية J7 . ثم ظ<mark>لّل ال</mark>خليتين J7 وK7 ، وانقر على دمج مع محاذاة النص الوسطي. أدخل "خلية التحسين <mark>الأمثل"</mark> في الخلية 18 ثم ظلّل الخليتين 18 وK8، وانقر على دمج مع محاذاة النص الوسطي. (الظر الشكل "5-6")

|<br>| b e a d a y a . c o m || الشكل التعليمات التعليمات العام التعبئة

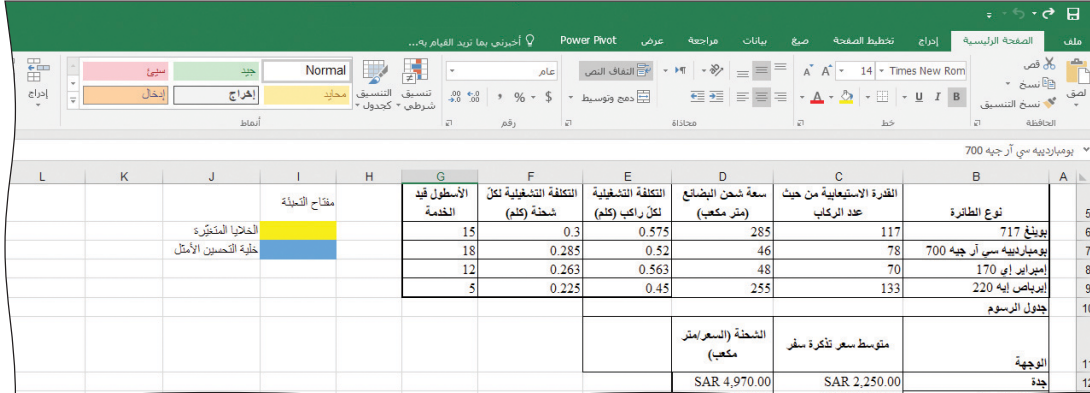

#### قسم العمليات الحسابية والنتائج **Calculations and results section**

يتضمن فسم العمليات الحسابية والنتائج (اَنظر الشكل "15-7") مسافات السفر، وحجوزات المسافرين اليومية، وبيانات شحنات البضائع اليومية التي يوفّرها قسم العمليات. وعلى الرغم من أن هذه القيم هي من الثوابت، إلا أن وضعها في هذا القسم يسهِّل كتابة الصيغ ونسخها ولصقها في أعمدة تشغيل الطائرات وأعمدة التكاليف. يشمل هذا القسم أيضًا، جدول تنظيم مسارات الطائرات الذى يتضمن الخلايا المتغيّرة والعمليات الحسابية الخاصة باستعمالات الطائرات والتكاليف والشحنات الإضافية.

الشكل "15-7": قسم العمليات الحسابية والنتائج

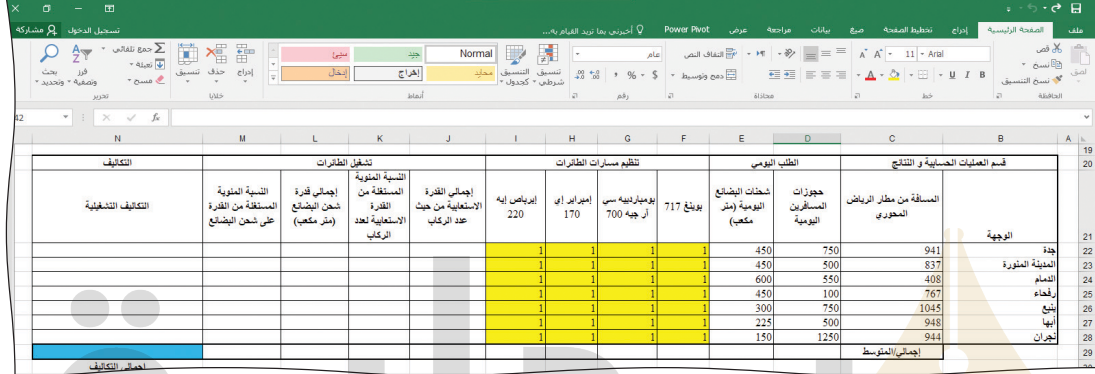

- ع<mark>ناوين الجدول:</mark> في حال لم تستخدم هيكل جدول البيانات، فأدخل عناوين الأعمدة الواردة في الخلايا B20 إلى N21. ( اُنظر الشكل "15-7")
- الوجهة: تتضمن الخلايا B22 إلى B28 المدن السبع التي ترسل إليها شركة الطيران رحلات<br>• الوجهة: تتضمن الخلايا B22 إلى B28 المدن السبع التي ترسل إليها شركة الطيران رحلات يومية. (أُنظر الشكل "15-8")

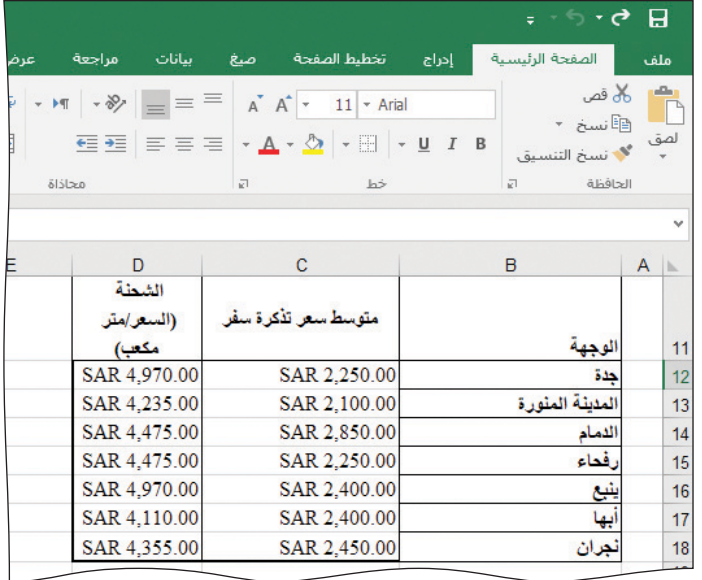

الشكل "15-8": قسم الوجهة من جدول البيانات

- •**الم�سافة من مطار الريا�ض المحوري:** تت�ضمن الخاليا 22C إلى 28C الم�سافات ّ إلى كل من الوجهات ال�سبع بالكيلومتر.
- •**حجوزات الم�سافرين اليومية:** تت�ضمن الخاليا 22D إلى 28D متو�سط عدد تذاكر ال�سفر المحجوزة يوميًّا.
- •**�شحنات الب�ضائع اليومية )متر مكعب(:** تت�ضمن الخاليا 22E إلى 28E متو�سط عدد البضائع المشحونة يوميًّا بالمتر المكعب.
- •**ق�سم تنظيم م�سارات الطائرات:** ت�شكل الخاليا 22F إلى 28I جوهر نموذج أداة �سولفر، ي الخلايا المتغيّرة. وتتضمن هذه الخلايا أعداد الطائرات من الأنواع الأربعة كلّها التي ستوزعها أداة سولفر على الوجهات السبع. في الوقت الحالي، أدخل الرقم "1" في كلّ من هذه الخلايا. (أنظر الشكل "15-9") المستقبل المستقبل المستقبل المستقبل المستقبل المستقبل المستقبل المستقبل المستقبل المستقبل المستقبل المستقبل ال<br>المستقبل المستقبل المستقبل المستقبل المستقبل المستقبل المستقبل المستقبل المستقبل المستقبل المستقبل المستقبل ال

ال�شكل **"9**-**15"**: ق�سم تنظيم م�سار الطائرات

|         |                                                                                                    |                   |    |                                                                                  | エー・タ 日                      |              |
|---------|----------------------------------------------------------------------------------------------------|-------------------|----|----------------------------------------------------------------------------------|-----------------------------|--------------|
|         | <b>Power Pivot</b><br>عرض                                                                                                    | بيانات مراجعة     | صع | الصفحة الرئيسية إدراج تخطيط لصفحة                                                |                             | ملف          |
|         | يشان بالأقصاء المحاكم تم الله الله عن العام الله عن الله عن الله عن الله عن الله عن الله عن الله عن الله عن ال<br>ان السلام الله عن الله عن الله عن الله عن الله عن الله عن الله عن الله عن الله عن الله عن الله عن الله عن ال<br>and the state of the state of the state of the state of the state of the state of the state of the state of the |                   |    |                                                                                  | الحافظة<br>$\overline{K^2}$ |              |
|         |                                                                                                    |                   |    |                                                                                  |                             |              |
|         | J                                                                                                    | $\mathbf{I}$      | H  | $\overline{G}$                                                                   | F                           | $\mathbb{L}$ |
|         |                                                                                                    |                   |    | تنظيم مسارات الطائرات                                                            |                             | 20           |
|         | إجمالي القدرة<br>الاستعابية من حيث<br>عدد الركاب                                                                                                    | إيرباص إيه<br>220 |    | <mark>بوينغ 717   بومباردييه سي   إمبراير إي</mark><br>170   آ <b>ر ج</b> يه 700 |                             | 21           |
|         |                                                                                                    |                   |    |                                                                                  |                             | 22           |
|         |                                                                                                    |                   |    |                                                                                  |                             | 23           |
|         |                                                                                                    |                   |    |                                                                                  |                             | 24           |
|         | $\alpha$ $\alpha$                                                                                                    | $\geq$            |    |                                                                                  |                             | 25           |
| aya.com | 0.0                                                                                                    |                   |    |                                                                                  |                             | 26           |
|         |                                                                                                    |                   |    |                                                                                  |                             | 27           |
|         |                                                                                                    |                   |    |                                                                                  |                             | 28           |
|         |                                                                                                    |                   |    |                                                                                  |                             | 29           |
|         |                                                                                                    |                   |    |                                                                                  |                             |              |

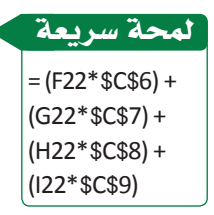

عليك تعبئة

لمحة �سريعة

الخاليا بلون

مختلف عن

الخلفية كي

أنها الخاليا

ا<mark>لمتغيّر</mark>ة. وللقيام بهذه

الخطوة، اختر الخاليا وانقر على زر لون Fill Color التعبئة �ضمن مجموعة الخط من عالمة التبويب الصفحة

> الرئيسة. وفي هيكل جدول البيانات، تكون الخاليا باللون

> > الأصفر .

تفهم أداة �سولفر

 •**إجمالي القدرة اال�ستيعابية من حيث عدد الركاب:** تت�ضمن الخاليا 22J إلى 28J إجمالي القدرة الاستيعابية من حيث عدد الركاب إلى كلّ وجهة. وتُحسب هذه القدرة من خلال `ٰ ضرب عدد الطائرات قيد الخدمة من كلّ نوع بعدد ركابها بالاستناد إلى الخلايا C6 حتى 9C [من ق�سم الثوابت. بعد ذلك، اح�سب مجموع إجمالي القدرات اال�ستيعابية لأنواع الطائرات](https://beadaya.com/)  الأربعة قيد الخدمة. فمثلًا: إن إجمالي القدرة الاستيعابية من حيث عدد الركاب المتَّجهين لى جدة هي: (عدد طائرات <sub>بوينغ</sub> المتّجهة إلى <sub>جدة ي</sub> × القدرة الاستيعابية من حيث عدد الركاب لطائرة <sub>بوينغ</sub> ) + (عدد طائرات بومباردييه سي آر <sub>جيه</sub> المتّجهة إلى جدة × القدرة الاستيعابية من حيث عدد الركاب لطائرة <sub>بومباردييه سي آر جيه</sub>) + (عدد طائرات <sub>بامبراير إي</sub> المتّجهة إلى ج<sub>دة</sub> × القدرة الاستيعابية من حيث عدد الركاب لطائرة إمبراير إي( + ( عدد طائرات إيربا<sub>ص إيه</sub> المتّجهة إلى <sub>بدة</sub> × القدرة الاستيعابية من حيث عدد الركاب لطائرة الراس الم

bead

• لا تنسَ استخدام عناوين الخلايا المطلقة لحساب القيم الخاصة بالقدرة الاستيعابية من حيث عدد الركاب بالاستناد إلى قسم الثوابت، (C6:C9) وذلك للاكتفاء بكتابة الصيغة في الخلية الأولى (J22) . بعدها، بإمكانك نسخ ولصق الصيغة في الخلايا J23 حتى J28. (اَنظر الشكل "15-10")

الشكل "15-10"، قسم العمليات الحسابية والنتائج

|            |                                                                                                    |   |                                                      |                                            |    |   | <del>೯</del> ೯೯ <del>0</del> | н                    |
|------------|----------------------------------------------------------------------------------------------------|---|------------------------------------------------------|--------------------------------------------|----|---|------------------------------|----------------------|
|            | إدراج تخطيط الصفحة صيغ بيانات مراجعة عرض wot                                                                                                    |   |                                                      |                                            |    |   | الصفحة الرئيسية              | ملف                  |
|            | التفاف الت $\left\  \cdot \mathbb{M} \right\  = \left\  \mathbb{S}^2 \right\  + \left\  \mathbb{M} \right\  + \mathbb{S}^2 \left\  \mathbb{S}^2 \right\  = \left\  \mathbb{S}^2 \right\  + \left\  \mathbb{A}^* \right\  + \left\  \mathbb{S}^2 \right\ $ التفاف الز |   |                                                      |                                            |    |   | ا ن‰قص<br>≅آنسخ"             | ڪ                    |
|            |                                                                                                    |   |                                                      |                                            |    |   |                              |                      |
|            | محاذاة                                                                                                    | ᇘ |                                                      | $h\dot{z}$                                 |    | л | الحافظة                      |                      |
|            |                                                                                                    |   |                                                      |                                            |    |   |                              |                      |
|            | Κ                                                                                                    |   |                                                      |                                            | J. |   |                              |                      |
|            | التسبة المنوية المستغلة من القدرة الاستعابية لعدد<br>الركاب                                                                                                    |   |                                                      | إجمالي القدرة الاستعابية من حيث عدد الركاب |    |   |                              | $\mathbf{2}^{\circ}$ |
| $=D22/J22$ |                                                                                                    |   | =(F22*\$C\$6)+(G22*\$C\$7)+(H22*\$C\$8)+(I22*\$C\$9) |                                            |    |   |                              | 22                   |
| $=D23/J23$ |                                                                                                    |   | =(F23*\$C\$6)+(G23*\$C\$7)+(H23*\$C\$8)+(I23*\$C\$9) |                                            |    |   |                              | 23                   |
| $=D24/J24$ |                                                                                                    |   | =(F24*\$C\$6)+(G24*\$C\$7)+(H24*\$C\$8)+(I24*\$C\$9) |                                            |    |   |                              | 24                   |
| $=D25/J25$ |                                                                                                    |   | =(F25*\$C\$6)+(G25*\$C\$7)+(H25*\$C\$8)+(I25*\$C\$9) |                                            |    |   |                              | 25                   |
| $=D26/J26$ |                                                                                                    |   | =(F26*\$C\$6)+(G26*\$C\$7)+(H26*\$C\$8)+(I26*\$C\$9) |                                            |    |   |                              | 26                   |
| $=D27/J27$ |                                                                                                    |   | =(F27*\$C\$6)+(G27*\$C\$7)+(H27*\$C\$8)+(I27*\$C\$9) |                                            |    |   |                              | 27                   |
| $=D28/J28$ |                                                                                                    |   | =(F28*\$C\$6)+(G28*\$C\$7)+(H28*\$C\$8)+(I28*\$C\$9) |                                            |    |   |                              | 28                   |
|            |                                                                                                    |   | D29/SUM(J22:J28)                                     |                                            |    |   |                              | 29                   |
|            |                                                                                                    |   |                                                      |                                            |    |   |                              |                      |

• النسبة المئوية المستغلة من القدرة الاستيعابية من حيث عدد الركاب: تتضمن الخلايا K22 إلى K28 النسبة المئوية المستغلة من القدرة الاستيعابية لعدد الركاب في كلِّ وجهة، وتُحسب هذه القيمة من خلال قسمة حجوزات المسافرين اليومية على إجمالي القدرة الاستيعابية من حيث عدد الركاب، وهي ظاهرة أيضًا في الشكل "15-10" السابق.

> لمحة سريعة  $=(F22*SD$6)+$  $(G22*SD$7) +$  $(H22*SD$8) +$  $(122 * $D$9)$

- إجمالي سعة شحن البضائع (متر مكعب): تتضمن الخلايا L22 إلى L28 إجمالي سعة شحن البضائع الخاصة بكلّ وجهة. استخدم الصيغة نفسها التي أنشأتها لإجمالي القدرة الاستيعابية من حيث عدد الركاب، باستثناء أنك ستستبدل ذلك بسعة شحن البضائع لكلّ نوع من الطائرات، بالاستناد إلى الخلايا D6 حتى D9 من قسم الثوابت. لا تنسَ هذه المرة أيضًا، استخدام مراجع الخلايا المطلقة لحساب القيم الخاصة بسعة الشحن بالاستناد إلى قسم الثوابت، وذلك للاكتفاء بكتابة الصيغة في الخلية الأولى ( L22 ) ، ومن ثم نسخ الصيغة ولصقها في الخلايا الست الأخرى.
- النسبة المئوية من السعة المستخدمة لشحن البضائع: تتضمن الخلايا M22 إلى M28 النسبة المئوية من السعة المستخدمة لشحن البضائع. وتُحسب من خلال قسمة شحنات البضائع اليومية على إجمالي سعة شحن البضائع إلى كلِّ وجهة ( L22:L28 ) .
- التكاليف التشغيلية: تتضمن الخلايا N22 إلى N28 التكاليف التشغيلية لإرسال كلّ نوع من الطائرات إلى كلِّ من الوجهات. وتُحسب التكلفة وفق الصيغة التالية:

حاول حساب هذه الصيغة لوجهة جدة بالاستعانة بالوصف المتوفر سابقًا. استخدم فلمًا وورقة وحاول تعداد عناوين الخلايا الخاصة بالمتغيّرات المعروضة. خذ كلّ ما تحتاج من الوقت لتحلّ الصيغة بدقة. غالبًا ما تحوي مشاكل التحليل على صيغة أو صيغتين هامتين يجب تطويرهما، وهذه فرصة جيدة للتدرب على ذلك. عندما تتوصل إلى حلِّ، قارنه بالحلِّ النموذجي:

ستكون التكلفة التشغيلية إلى جدة:

#### =C22\*D22\*(F22\*\$E\$6+G22\*\$E\$7+H22\*\$E\$8+I22\*\$E\$9)+C22\*E22\*(F22\*\$F\$6 +G22\*\$F\$7+H22\*\$F\$8+I22\*\$F\$9)

انسخ ا<mark>لصي</mark>غة الخاصة بجدة (الخلية N22) وألصقها في الوجهات الأخرى (N23:N28) . هل انتق<mark>لت الصيغ</mark> بشكل صحيح؟ إن الاستخدام الصحيح للعنونة المطلقة للخلايا (للخلايا E6:F9) أمر أساسي. <mark>قا</mark>رن عملك بالحلّ الوارد في الشكل "15-11":

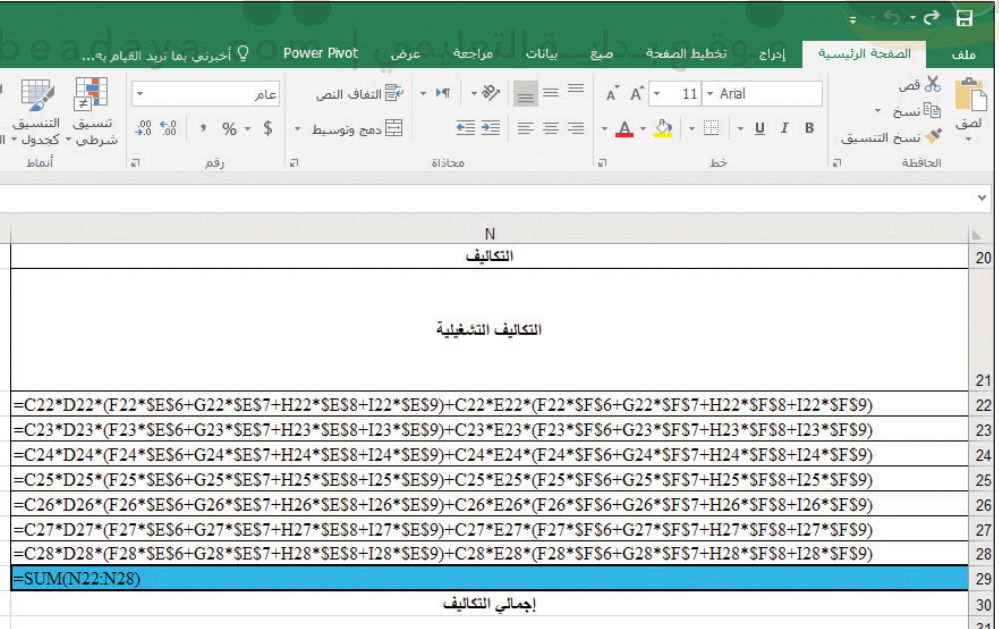

الشكل "15-11" ؛ الصيغ لحساب التكاليف التشغيلية

تَجمع التكاليف التشغيلية الخاصة بالوجهات السبع لمعرفة التكاليف التشغيلية الإجمالية في الخلية N29 ( اَنظر الشكل "15-12" ) ، وظهرت هذه الخلية باللون الأزرق لأنها خلية تحسين.

مشروع شركة الطيران 505

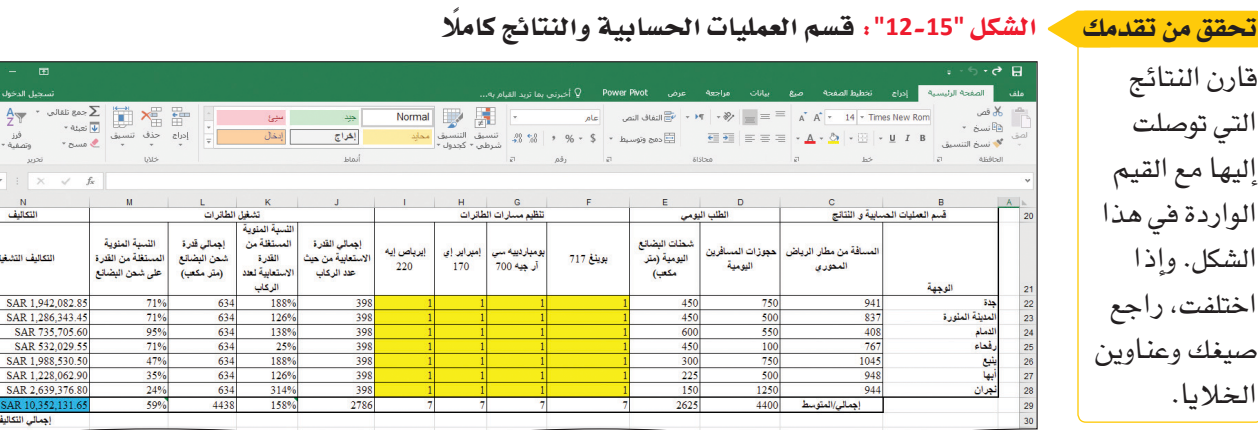

#### ق�سم قائمة الدخل **Income statement section**

يشير قسم قائمة الدخل ( اَنظر الشكل "15-13" ) إلى إجمالي الأرباح اليومية المقدّرة، ويستند ا<br>ا لى تنوع الطائرات التي ستوضع قيد الخدمة سواء أكان يدويًّا أم عبر أداة سولفر.

#### ال�شكل **"13**-**15"**: ق�سم قائمة الدخل

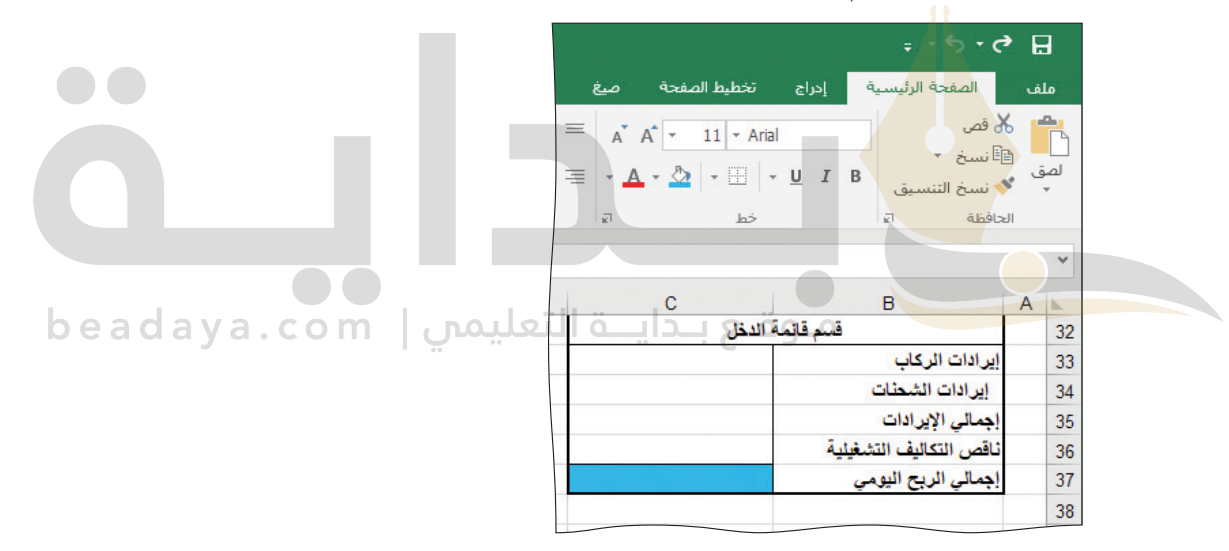

• **إيرادات الركاب**: تُحسب هذ*ه* القيمة عبر ضرب عدد تذاكر المسافرين المحجوزة إلى كلَّ ֡֝֟֝֟֝֟֟֟֟֟֟֟֟֟֟֟֓֝֟֓֝֬֝֟֓<u>֟</u> وجهة (الخلايا D22:D28 ) في متوسط سعر التذاكر ذي الصلة (الخلايا C12:C18 )، ومن ثم جمع إيرادات التذاكر إلى الوجهات ال�سبع.

=(\$C\$12\*D22)+(\$C\$13\*D23)+(\$C\$14\*D24)+(\$C\$15\*D25)+(\$C\$16\*D26)+(\$C\$17\*D27)+(\$C\$18\*D28)

- إ**ير**ادات الشحنات: تُحسب هذه القيمة عبر ضرب عدد شحنات البضائع اليومية إلى ֝֟֝֝֝֝֝֟֝֬֝֝֟֟֝<del>֟</del> كلّ وجهة ( الخلايا E22:E28 ) في متوسط رسوم الشحن الجوّي الخاصة بها ( الخلايا 18D12:D)، ومن ثم جمع إيرادات ال�شحنات إلى الوجهات ال�سبع. **=(E22\*D12)+(E23\*D13)+(E24\*D14)+(E25\*D15)+(E26\*D16)+(E27\*D17)+(E28\*\$D\$18)**
- •**إجمالي الإيرادات:** ت�شكل هذه القيمة إجمالي إيرادات الركاب وال�شحنات )34C + 33C).
- ناقص التكاليف التشغيلية: تشكل هذه القيمة إجمالى التكاليف من الخلية N29.
- إجمالي الربح اليومي: تشكل هذه القيمة إجمالي الإيرادات ناقص التكاليف التشغيلية (C36–C35) . وبالتالي، تظهر الخلية C37 باللون الأزرق لأنها خلية تحسين.

إذا كانت صيغك صحيحة، فيجب أن يكون قسم فائمة الدخل الأولى شبيهًا بالشكل "15-14".

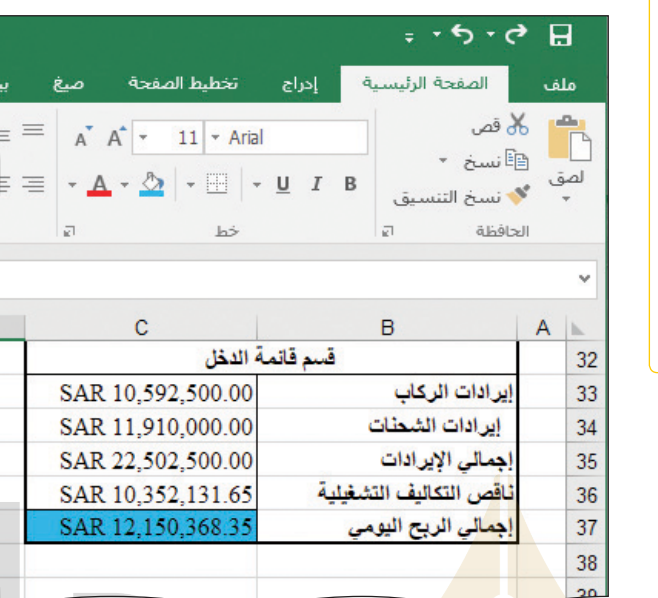

﴾ الشكل "15-14" ، قسم قائمة الدخل كاملًا

تحقق من تقدمك

قارن النتائج التي توصلت إليها مع القيم الواردة فى هذا الشكل. وإذا اختلفت، راجع صيغك وعناوين

الخلايا.

<mark>يعكس هذا الق</mark>سم الإيرادات المتوقعة الصحيحة من حجوزات الركاب والشحنات، لكن التكا<mark>ليف التشفيلي</mark>ة لي*ست صح*يحة، لأن مسارات الطائرات الت*ى ستن*قل الركاب والشحنات، لم .<br><mark>تُنظُّم بعد . في البداية، أدخلت الرقم "1" لتمثيل عدد مسارات الطائرات المنظَّمة، وستحتاج الآن</mark> .<br>إلى تقدير عدد الطائرات التي ستخصص للطيران إلى كلّ من وجهات شركة الطيران.

88

#### محاولة التوصل إلى حلّ يدوي **Attempting a manual solution**

ابداً بتنظيم مسارات طائرات الأسطول بشكل يدوي في جدول البيانات، غيّر القيم "1" إلى أرقام منطقية أكثر. لديك أسباب عديدة لفعل ذلك، فأولًا، بإمكانك التأكد من أن نموذجك يعمل بشكل صحيح قبل تفعيل أداة سولفر، إذ أثناء تغيَّر قيم خلايا تنظيم مسارات الطائرات يجب أن يحدّث جدول البيانات الخلايا الأخرى ذات الصلة تلقائيًّا. وثانيًا، سيُظهر لك تنظيم مسارات أسطول الطائرات القيود التى عليك استيفاؤها لحلّ المشكلة.

مثلًا: إذا تجاوز معدل استخدام الركاب أو الشحنات للطائرة نسبة 100%، فهذا يعني أنك لم تعيّن عددًا كافيًا من الطائرات لنقل جميع الركاب والشحنات إلى وجهة ما. وبالتالي، يتمثّل أحد القيود بأن إجمالي القدرة الاستيعابية للطائرات المرسلة إلى وجهة ما من حيث الركاب، يجب أن يتخطى أو يكون مساويًا لحجوزات المسافرين. عدّل فيم خلايا تنظيم مسارات الطائرات لتحسين النسبة المئوية لسعة الركاب والشحن. افعل ذلك بإدخال قيم مختلفة لكلِّ من الطائرات قيد مشروع شركة الطيران 507

الخدمة وراقب التغيّر في النسبة المئوية المستغلة من القدرة الاستيعابية من حيث عدد الركاب. ابدأ بالطائرة من نوع بوينغ وغيّر "1" إلى قيم مختلفة، ثمّ أكمل بتغيير القيم لطائرات بومباردييه، وإمبراير، وإيرباص. لا تقلق بشأن ارتكاب الأخطاء، فستبدّل هذه القيم عدة مرات. حاول تعيين الطائر ات بطريقة تزيد النسبة المئوية من القدرة الاستيعابية من حيث عدد الركاب إلى أقصى حدّ ممكن من دون تخطّى نسبة 100%. تذكّر أنك لست مضطرًّا إلى تعيين كلّ أنواع الطائرات إلى كلّ وجهة، فيمكنك مثلًا عدم تعيين أي طائرة من نوع إيرباص إيه 220 إلى ينبع وأبها. عليك تغيير الطائرات قيد الخدمة إلى أن ترى أنك زدت النسبة المئوية المستغلة من القدرة الاستيعابية من حيث عدد الركاب إلى ّ أق�صى حد.

يتمثّل قيد آخر في أن يتجاوز إجمالي سعة الطائرات قيد الخدمة لشحن البضائع حجوزات شحن البضائع. وبالنظر إلى حجم الأسطول، يمكنك على الأرجح تنظيم المسارات يدويًّا مع استيفاء القيود كافة. لكن، هل سيكون إجمالي التكاليف التشغيلية هو الحلّ الأقل تكلفة؟ كرر العملية التي اتبعتها سابقًا وحاول أن تزيد النسبة المئوية من السعة المستخدمة لشحن البضائع إلى أقصى حدّ، وانتبه أيضًا إلى نسبة الركاب. ًّ لمحة �سريعة

يظهر الشكل "15-15" عينة من الحلّ اليدوي. لاحظ أن عدد الطائرات من نوع إيرباص إيه 220 يتخطى <mark>ع</mark>دد الطائرات المتوفرة من هذا النوع. إن إجمالي القدرة الاستيعابية من حيث عدد الركاب <mark>أدنى</mark> من 100%، لكنها تتخطى نسبة 100% في عدة وجهات. يجب إعادة العمل على هذا التحليل اليدوي.

ّ ّ نة من حل يدوي ال�شكل **"15**-**15"**: عي

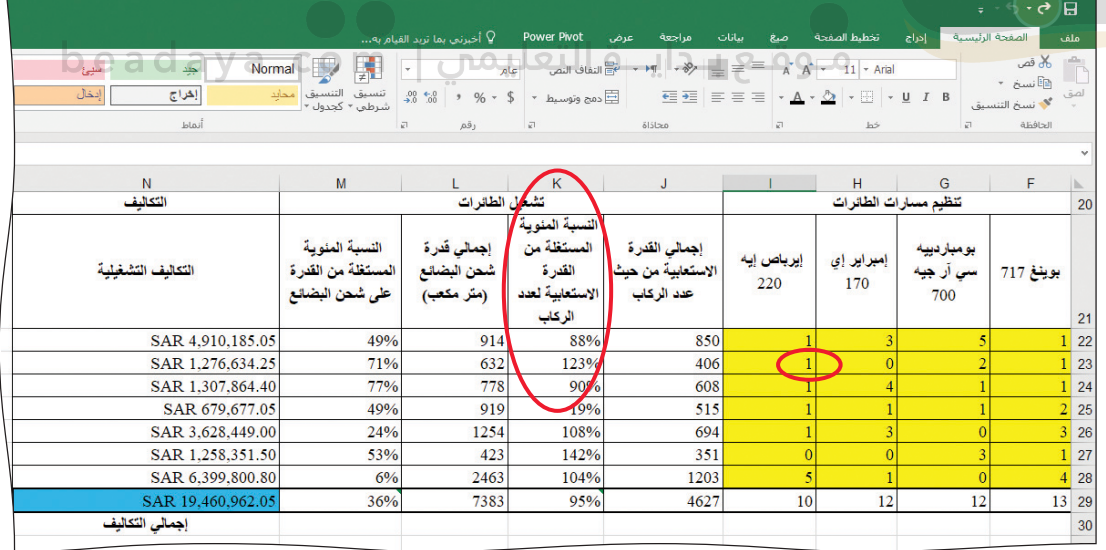

عند محاولة تنظيم مسارات الطائرات يدويًّا في القسم المخصص لذلك (الخلايا المتفيّرة) ، عليك تلبية طلبات الركاب والشحنات على حدّ سواء إلى كلّ وجهة. بعبارة أخرى، يجب أن تكون قيم إجمالي القدرة الاستيعابية من حيث عدد الركاب في الخلايا 122:J28، وقيم إجمالي سعة �شحن الب�ضائع في الخاليا 28L22:L مت�ساوية أو تتخطى قيم الطلب اليومي في الخاليا 28E22:D.

**<sup>508</sup>** الفصل 15

من �شأن أداة �سولفر التي تقدّم أفضل<br>النتائج أن ل تمنحك ح أفضل من تنظيم م�سارات ًّا. الطائرات يدوي

في حال نجحت في تلبية طلبات الركاب والشحنات الجوّية، فلا يجِب أن تتخطى أي من معدلات ال�صتخدام في الخاليا 28K22:K و28M22:M ن�صبة %100 ً . ف�صال عن ذلك، ل يمكن لإجمالي عدد الطائرات قيد الخدمة من كلّ نوع (الخلايا 29:129) أن يتخطى عدد الطائرات المتوفّرة من كلّ نوع ( الخلايا G6:G9 ) .

ّ عندما ت�صل اإلى حل ّ ي�صتوفي كل ِّ القيود، احفظ ملف التمارين، و�صم ورقة العمل **"توقعات �شركة الطيران"**، ومن ثم انقر على زر الفاأرة الأيمن لختيار عالمة تبويب ا�صم ورقة العمل. بعدها، انقر على نقل أو نسخ Move or Copy وضع علامة تأشير على إنشاء نسخة Create a copy لن�صخ ورقة العمل. انقر على عالمة تبويب ورقة عملك الجديدة، واأعد ت�صميتها **"�شولفر �شركة**  ا**نطيران"**. (اُنظر الشكل "15-16")، لأنك سنستخدمها لإكمال الجزء التالي من هذا الدرس. ال�شكل **"16**-**15"**: ن�ش ورقة العمل واإعادة ت�شميتها

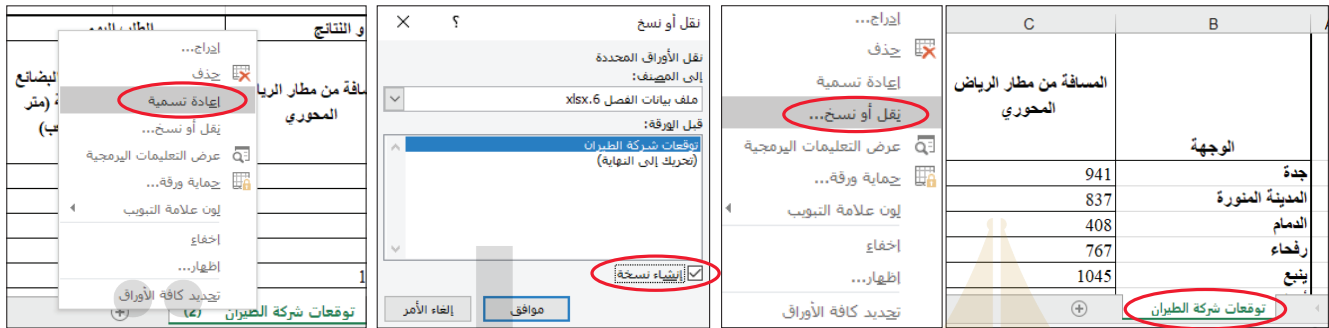

#### **تهيئة اأداة �شولفر وتفعيلها Setting up and running Solver**

ابداً العمل في جدول البيانات الذي أنشأته قبل استخدام نافذة معلمات أداة سولفر، اكتب ا<mark>لمعلمات الت</mark>ي عليك تحديدها ومواضع الخلايا الخاصة بها. لهذا المشروع عليك تحديد التالي:

- ّ الخلية التي تريد تقلي�صها اإلى اأدنى حد ممكن )اإجمالي التكلفة، الخلية 29N وهي باللون الأزرق).
- الخلايا التي تريد من أداة سولفر معالجتها لبلوغ الحلّ الأمثل (تنظيم مسارات الطائرات، الخاليا 22F اإلى 28I).
- •القيود التي عليك تحديدها: – يجب أن تكون خلايا تنظيم مسارات الطائرات كلّها أرقامًا صحيحة غير سالبة. – يجب أن يكون إجمالي عدد الطائرات الموضوعة في الخدمة من كلّ نوع (الخلايا F29:I29 ) أقل من أو مساويًا لعدد الطائرات المتوفّرة من كلّ نوع (الخلايا G6:G9) .
- يجب أن يكون إجمالي القدرة الاستيعابية من حيث عدد الركاب إلى كلّ وجهة (الخلايا J22:J28) مساويًا لإجمالي حجوزات المسافرين إلى كلّ وجهة أو أكبر منه (الخلايا  $.$ (D22:D28)
- يجب أن يكون إجمالي قدرة شحن البضائع إلى كلّ وجهة (الخلايا L22:L28) مساويًا لإجمالي شحنات البضائع إلى كلّ وجهة أو أكبر منه (الخلايا 22:E28).

م�صروع �صركة الطيران **<sup>509</sup>**

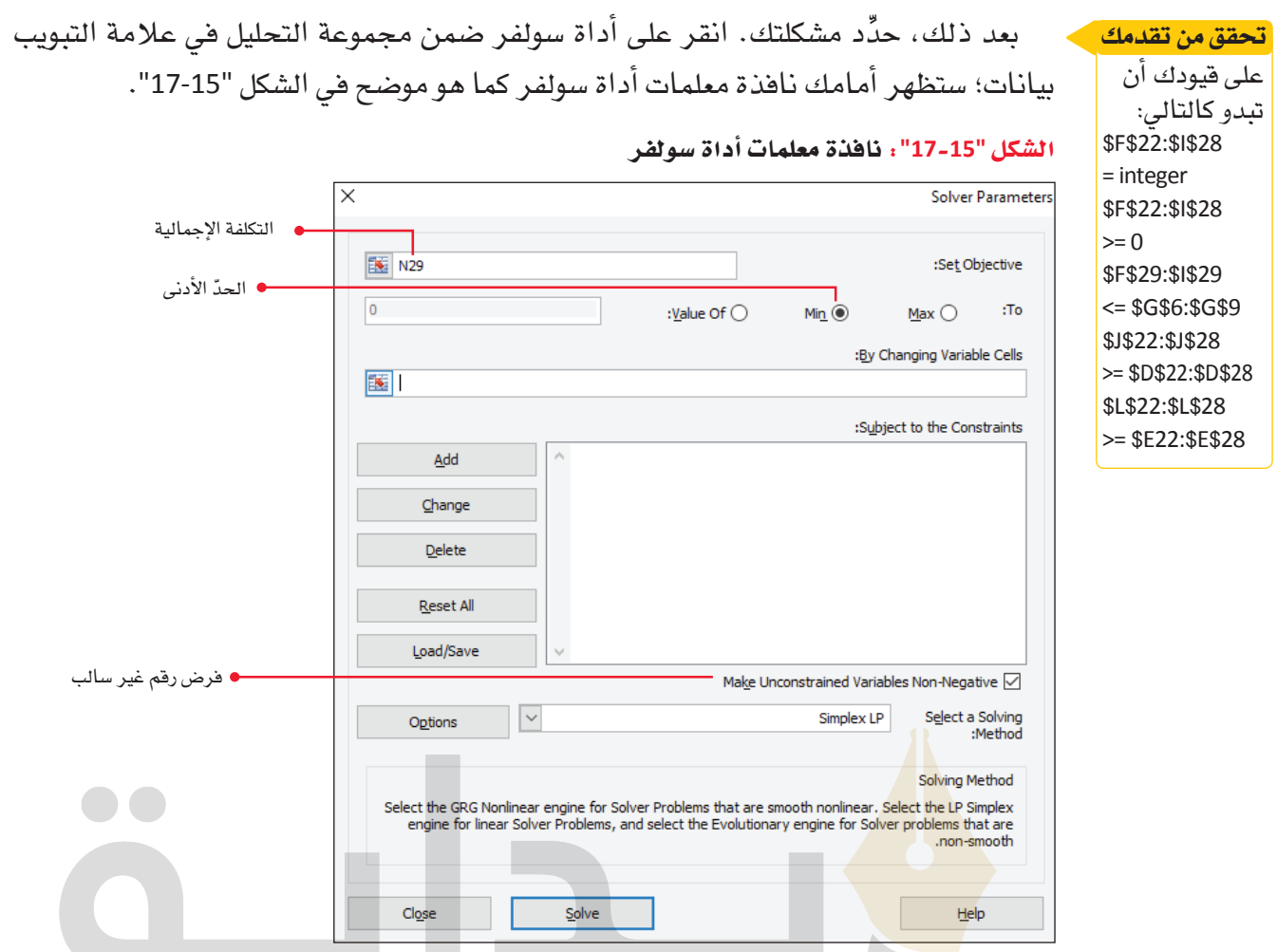

أ<mark>دخ</mark>ل عنوان الخلية (N29 ) الذي يحوي إجمالي التكاليف في المربع، ثم انقر على زر الحدّ الأدنى Min لتحديد الهدف وهو تقليل إجمالي التكاليف إلى أفصل حدّ. أدخل خلاياك المتغيّر ة . الخلايا 28:128) في مربع "بتغيير الخلايا المتغيّرة" By Changing Variable Cells . أخيرًا ا أضف القيود من اللائحة السابقة المتوفرة في نافذة إضافة القيود ( اّنظر الشكل "15-18" ) .

### ال�شكل **"18**-**15"**: اأشف قيود الواحد تلو الخر

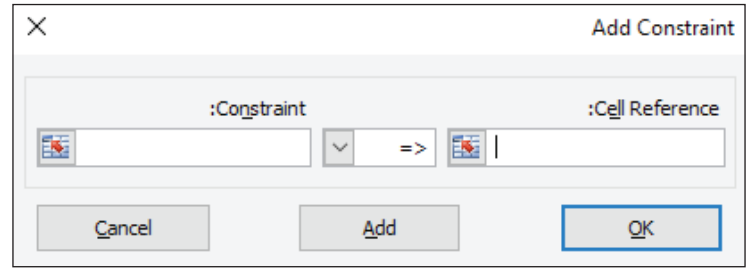

انقر على زر الإ�صافة لإدخال القيود الواحد تلو الآخر، وانقر على زر موافق بعد اإدخال القيد ّ الأخير. اختر طريقة حل LP Simplex، واإذا احتجت اإلى الم�صاعدة في تحديد القيود، عد اإلى الفصل الثاني. على نافذة معلمات أداة سولفر أن تتطابق مع ما يظهر في الشكل "15-19".

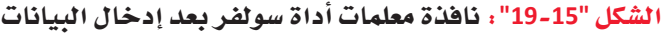

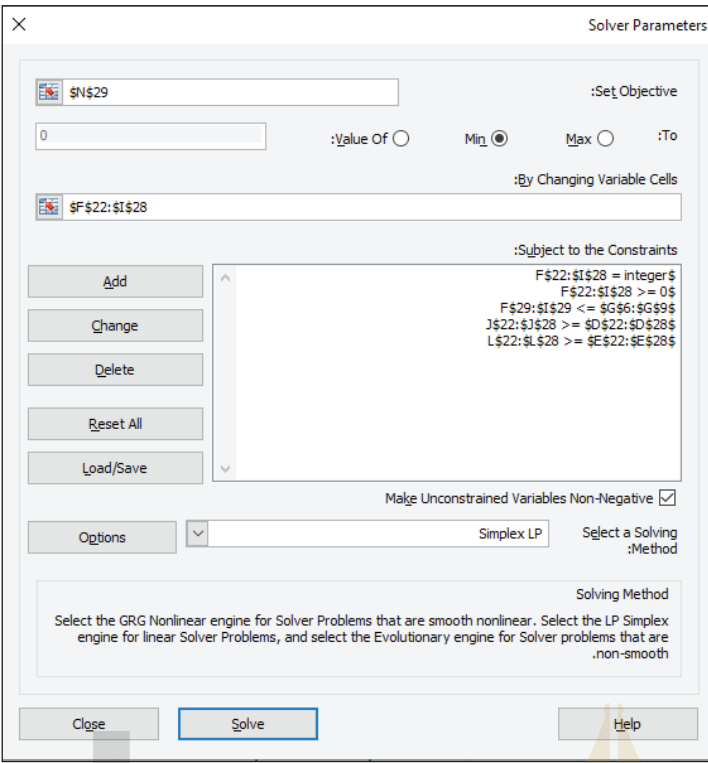

ب<mark>عد ذلك،</mark> عليك أن تنقر على زر الخيارات Options وتضع علامة تأشير في نافذة الخيارات Opt<mark>ions Windo</mark>w التي تظهر أمامك (الشكل "20-15"). ستلاحظ أن نسبة الشروط المثلى للرق<mark>م الصحي</mark>ح الافتراضية Integer Optimality هي 5%، غيِّرها إلى 1% للحصول على إجابة أكثر د<mark>قة</mark>. تأكّد من ضبط خانة دقة القيد Constraint Precision عند القيمة الافتراضية 0.000001، ومن وجود علامة تأشير في خيار استخدام القياس التلقائي Use Automatic Scaling. عند النتهاء من �صبط الخيارات، انقر على OK للعودة اإلى نافذة معلمات اأداة �صولفر.

#### ال�شكل **"20**-**15"**: نافذة اليارات في اأداة �شولفر

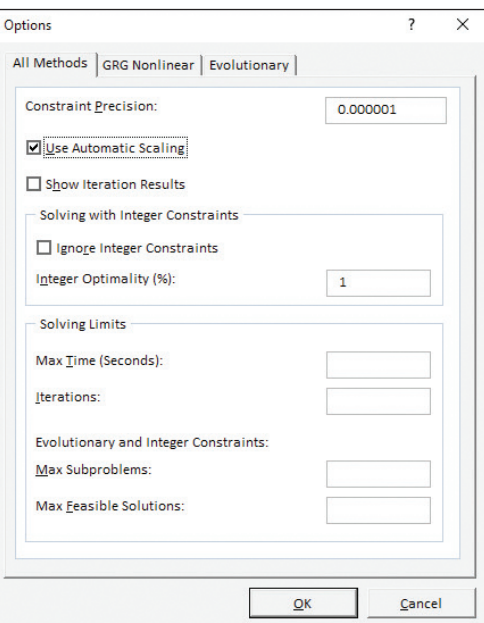

م�صروع �صركة الطيران **<sup>511</sup>**

شغِّل أداة سولفر Solver وانقر على تقرير الإجابات حين تتوصِّل إلى حلِّ يستوفي القيود. عندما تنتهي، اطبع ملف التمارين بكامله بما فيه ورفة تقرير إجابات أداة سولفر. أما بالنسبة إلى القسم المتبقى من هذا المشروع، فواصل نسخ أوراق العمل وإعادة تسميتها. فبل المتابعة، تحقَّق من تنظيم مسارات الطائرات الذي اختارته أداة سولفر لتقليص إجمالي التكاليف إلى آدني حدَّ ممکن.

ماذا لو أردت زيادة الإيرادات إلى أفصى حدّ ممكن، بدلًا من تقليص التكاليف إلى الحدّ الأدني؟ بعبارة أخرى، هل إجمالي الربح أكبر بالمقارنة مع الحلول السابقة؟

#### إعادة تفعيل سولفر لزيادة إجمالي الريح **Rerunning solver to maximize gross profit**

لا بدّ من أن خبرتك الآن في كيفية استخدام أداة سولفر ونظام دعم القرار واسعة جدًّا. لذا، قبل تشغيل أداة سولفر للمرة الأخيرة، اسأل نفسك: ما النتيجة التي أتوقع تحقيقها؟

بعد ذلك، انسخ ورفة العمل التي تتضمن الحلِّ الخاص بتكلفة التشغيل الدنيا، وأعد تسمية الورقة الجديدة "سولفر شركة طيران لزيادة الربح اليومي". انقر على أداة سولفر لفتح نافذة معلمات أدا<mark>ة س</mark>ولفر ، ثم غيِّر قيمة المربع الخاص بتعيين الهدف Set Objective لتصبح 37\$C\$ ( الخلية <mark>الزرقاء</mark> التي تتضمن إجمالي الربح اليومي) . انقر علي زر الحدّ الأقصى Max لتحسين القيمة <mark>الواردة في</mark> خانة تعيين الهدف Set Objective ، كما هو موضح في الشكل "15-17"، ومن ثم شغِّل <mark>أداة سولف</mark>ر . بعد ذلك ، انقر على تقرير الإجابات Answer Report وموافق لإنشاء تقرير إجابات أخر.

<mark>كما كان الحا</mark>ل مع نموذج أداة سولفر السابق، سيستغرق هذا الحلّ وقتًا لإكماله. تحلّ بالصبر بينما يعمل إكسل على المشكلات الفرعية العديدة والخلول التجريبية. بعدها، ستمرّ العمليات الحسابية في الزاوية السفلي اليسري من شاشتك (الشكل "15-21").

الشكل "15-21" ؛ العمليات الحسابية في تقرير الإجابات

.<br>شركة الطيران | سولفر شركة الطيران <mark>\_ سولفر شركة الطيران (2) |</mark>

تحقُّق من التقارير والحلول التي تولدها أداة سولفر لمعرفة إذا كان تحسين الإيرادات الإجمالية اليومية يوفّر حلّا أفضل لتنظيم مسارات الطائرات من الحلول التي فلّصت إجمالي التكاليف التشغيلية.

هل تشبه النتيجة التي توصلت إليها تلك التي توقعتها ، أم اختلفت عنها؟ وضِّح إجابتك.

لمحة سريعة إذا أعددت أداة

سولفر بشكل صحيح، فيجب

أن تلاحظ

تراجعًا في

بالمقارنة مع

إجمالى التكاليف

### أسئلة مراجعة

اختر الإجابة الصحيحة:

- 1. ما أفضل طريقة تقيس بها شركة الطيران قدرتها الاستيعابية من حيث عدد الركاب؟
	- أ. عدد الركاب.
	- ب. عدد المقاعد.
	- ج. عدد التذاكر المباعة.
		- د. عدد الأمتعة.
	- 2. ما أفضل طريقة تقيس بها شركة الطيران سعتها المستخدمة لشحن البضائع؟
		- أ. عدد الأمتعة.
		- ب. عدد الركاب.
		- ج. حجم الشحنة.
			- د. مدة الرحلة.

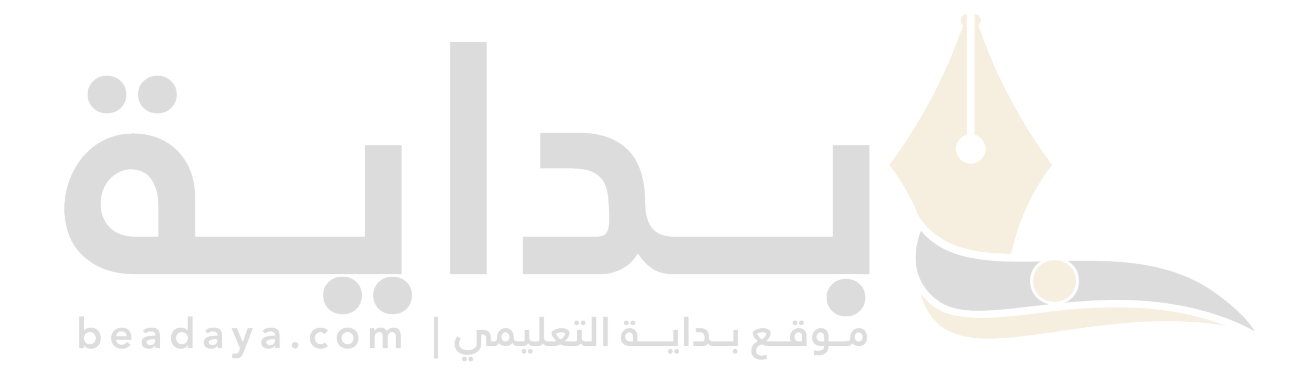